## **Écrire des fractions avec LibreOffice**

**Aller dans le menu Insertion/Objet/Formule**

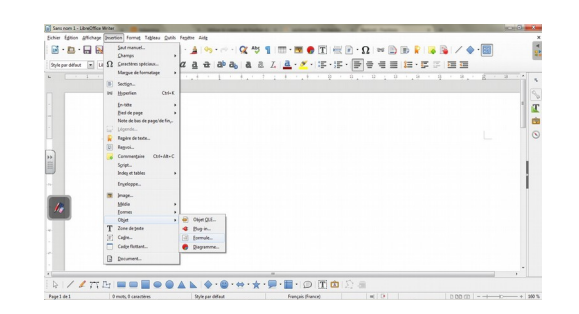

**Saisir le numérateur et le dénominateur**

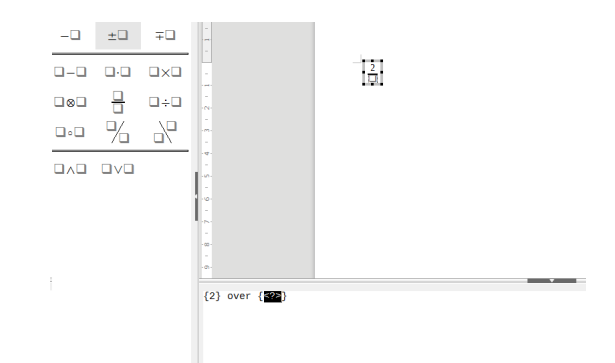

**Cliquer sur l'icône** 

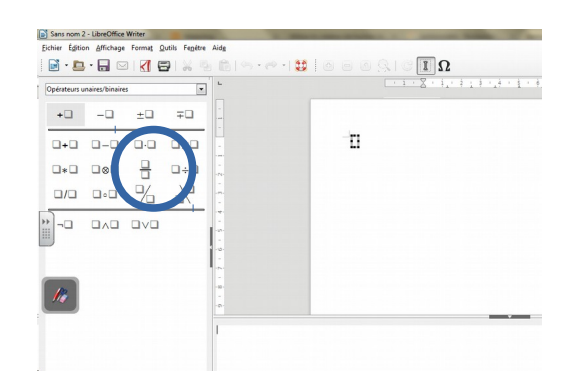

 **Cliquer sur le document pour fermer les fenêtres**

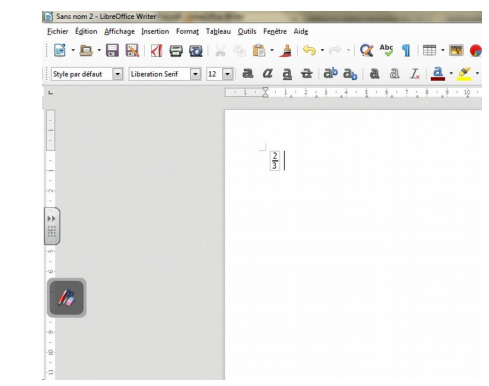